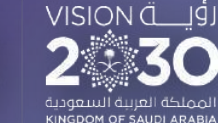

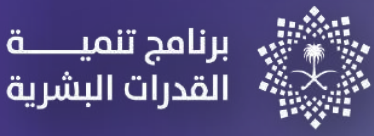

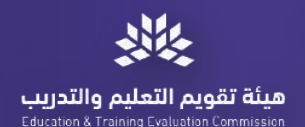

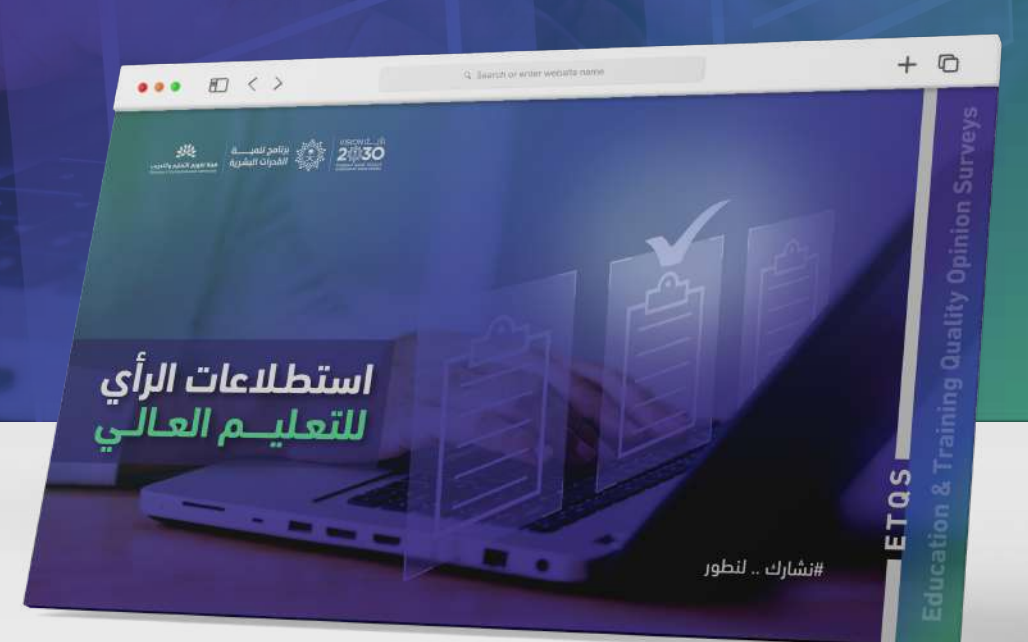

### دليل الخدمات الإلكترونية لمنصة استطلاعات الرأي لجودة التعليم العالي

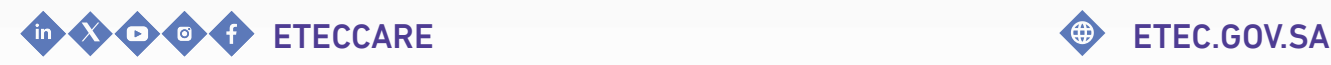

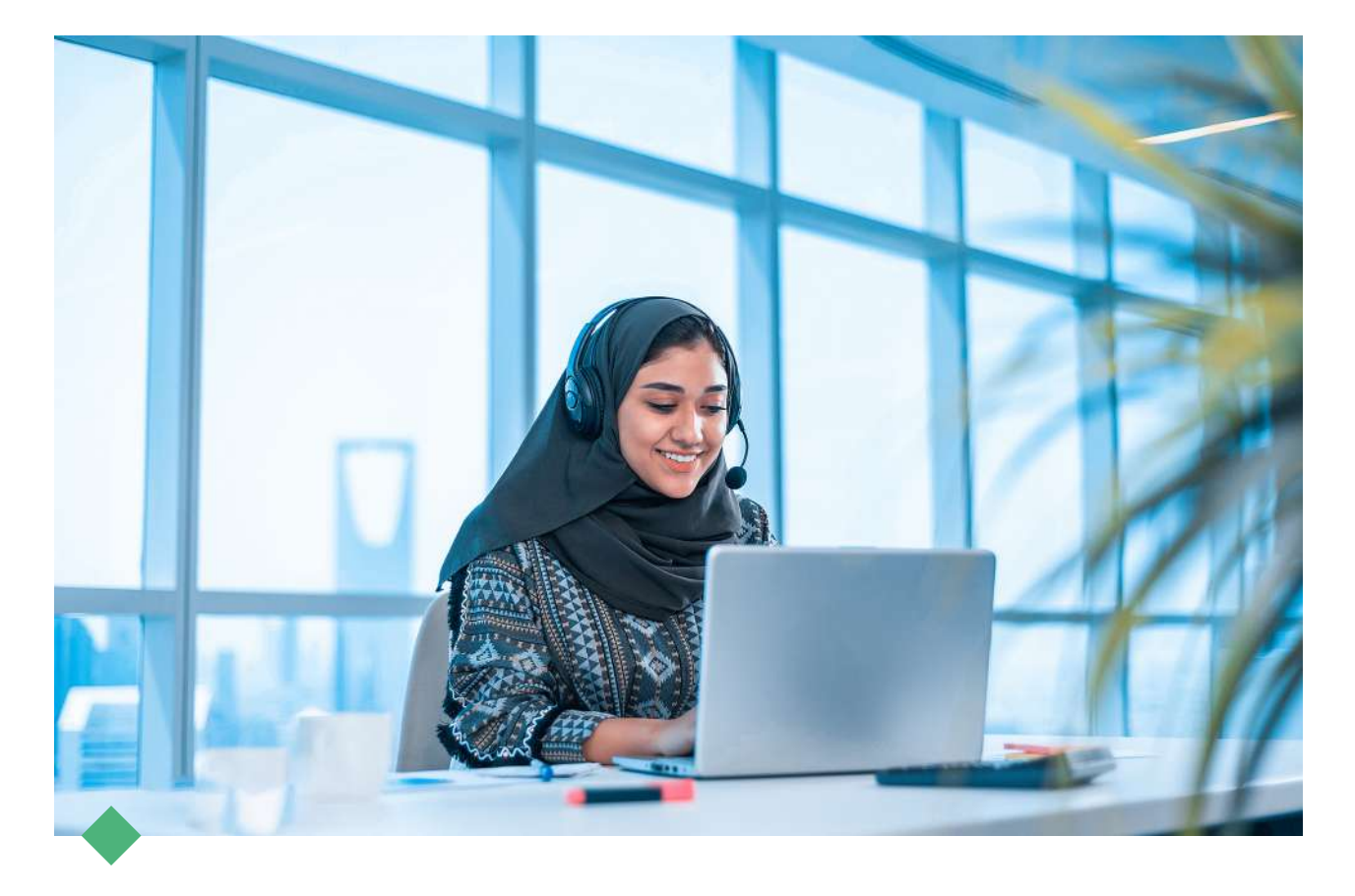

هيئة تقويم التعليم والتدريب

### **مرحبا بكم..**

### في دليل الخدمات الإلكترونية لمنصة استطلاعات الرأي لجودة التعليم العالي

تقـدم هيئــة تـقويــم التعليــم والتدريب دليل الخـدمـات الإلـكترونية لـمنصة اسـتطلاعـات الـرأي لـجودة الـتعليم الـعالـي، إيـمانً ـا مـنها بـتعزيـز فـاعـلية الخـدمـات وتلبيـة متطلبـات المستفيديـن وتسهيـل استخدام أنظمة الهيئة.

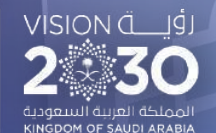

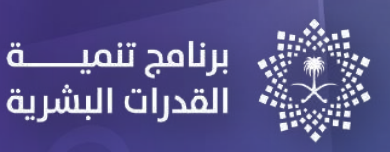

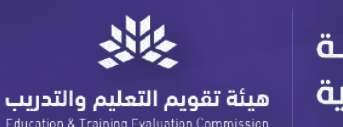

# **المحتويات**

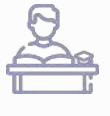

[استطلاع](#page-3-0) رأي الطلاب

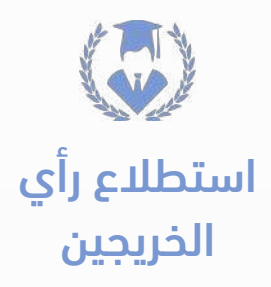

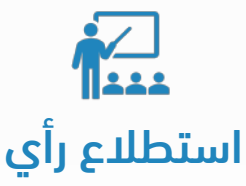

أعضاء هيئة التدريس ومن في حكمهم

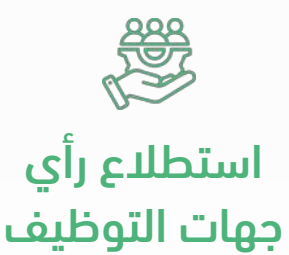

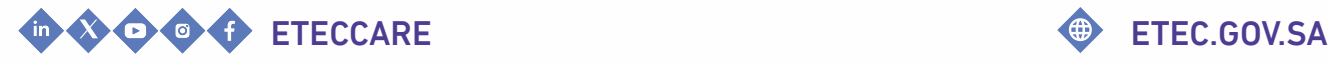

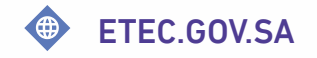

### 01 **استطلاع رأي.. طـــــلاب البكــــالوريـــــــوس**

برنامج تنميــــــة القدرات البشرية

<span id="page-3-0"></span>هيئة تقويم التعليم والتدريب

#### وصف الخدمة

vision a Lig

خـدمـة إلـكترونـية تـتيح لـطلاب الـبكالـوريـوس الــــمشاركــــة فــــي اســــتطلاع الــــرأي لــــجودة التعليم العالي.

#### خطوات تنفيذ الخدمة

- الــدخــول عــلى مــوقــع هــيئة تــقويــم الــتعليم  $\langle \hat{\textbf{l}} \rangle$ والتدريب ثم الضغط على (المراكز)
	- اختيار (مركز اعتماد) ثم (الخدمات).  $\langle 2 \rangle$
- اخــــتيار (اســــتطلاع الــــرأي لــــجودة الــــتعليم  $\langle {\bf \hat{i}}$ والتدريب) ثم الضغط على (رابط الخدمة).
- الضغط على استطلاع الرأي الوطني للتعليم ملاحظة: سيتم إرسال رابط المشاركة على البريد (4 العالي.

#### متطلبات تقديم الخدمة

الانـــــضمام الـــــى احـــــدى مـــــؤســـــسات الـــــتعليم العالي.

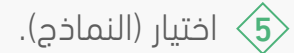

- الضغط على أيقونة استعراض للاطلاع على $\langle \delta$ نموذج (طلاب البكالوريوس).
- الـضغط عـلى رابـط الخـدمـة لـلمشاركـة فــى  $\langle \hat{\textbf{\textit{\j}}}\rangle$ الاستطلاع.

الإلـكترونـي ورقـم الـجوال لـلعينة الـمرشـحة مـن قـبل مؤسسات التعليم العالي.

ETQS

ᡪ᠍ᢔᡙ

للمشاركة في

[الاستطلاع](https://survey.etec.sa/s/c3f3e90d)

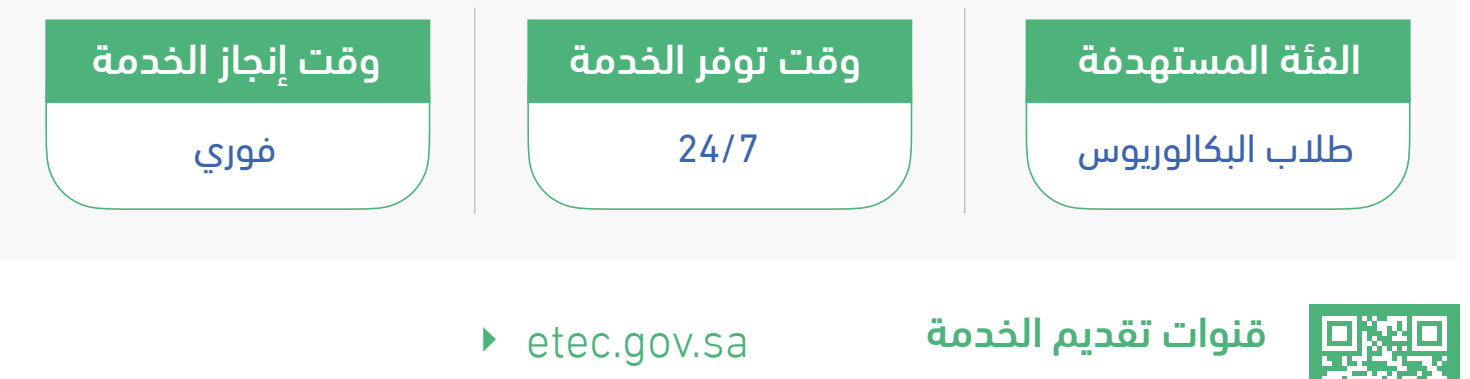

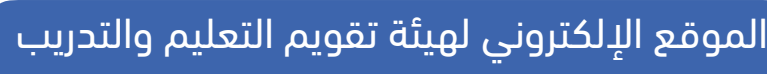

## <span id="page-4-0"></span>02 **استطلاع رأي.. خريــجـــــي البكــــالوريـــــــوس**

برنامج تنميــــــة القدرات البشرية

هيئة تقويم التعليم والتدريب

#### وصف الخدمة

VISION Č<sub>u</sub>oj

خـدمـة إلـكترونية تـتيح لخـريجي الـبكالـوريـوس الــــمشاركــــة فــــي اســــتطلاع الــــرأي لــــجودة التعليم العالي.

#### خطوات تنفيذ الخدمة

- الــدخــول عــلى مــوقــع هــيئة تــقويــم الــتعليم  $\langle \hat{\textbf{l}} \rangle$ والتدريب ثم الضغط على (المراكز)
	- اختيار (مركز اعتماد) ثم (الخدمات).  $\langle 2 \rangle$
- اخــــتيار (اســــتطلاع الــــرأي لــــجودة الــــتعليم  $\langle {\bf \hat{i}}$ والتدريب) ثم الضغط على (رابط الخدمة).
- الضغط على استطلاع الرأي الوطني للتعليم  $\qquad \qquad \texttt{a}$  ملاحظة: سيتم إرسال رابط المشاركة على البريد  $\langle \hat{4} \rangle$ العالي.

#### متطلبات تقديم الخدمة

الانـــــضمام الـــــى احـــــدى مـــــؤســـــسات الـــــتعليم العالي.

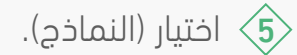

- الضغط على أيقونة استعراض للاطلاع على $\langle \delta$ نموذج (خريجي البكالوريوس).
- الـضغط عـلى رابـط الخــدمـة لـلمشاركـة فــي  $\langle \hat{\textbf{\textit{7}}} \rangle$ الاستطلاع.

الإلـكترونـي ورقـم الـجوال لـلعينة الـمرشـحة مـن قـبل مؤسسات التعليم العالي.

ETQS

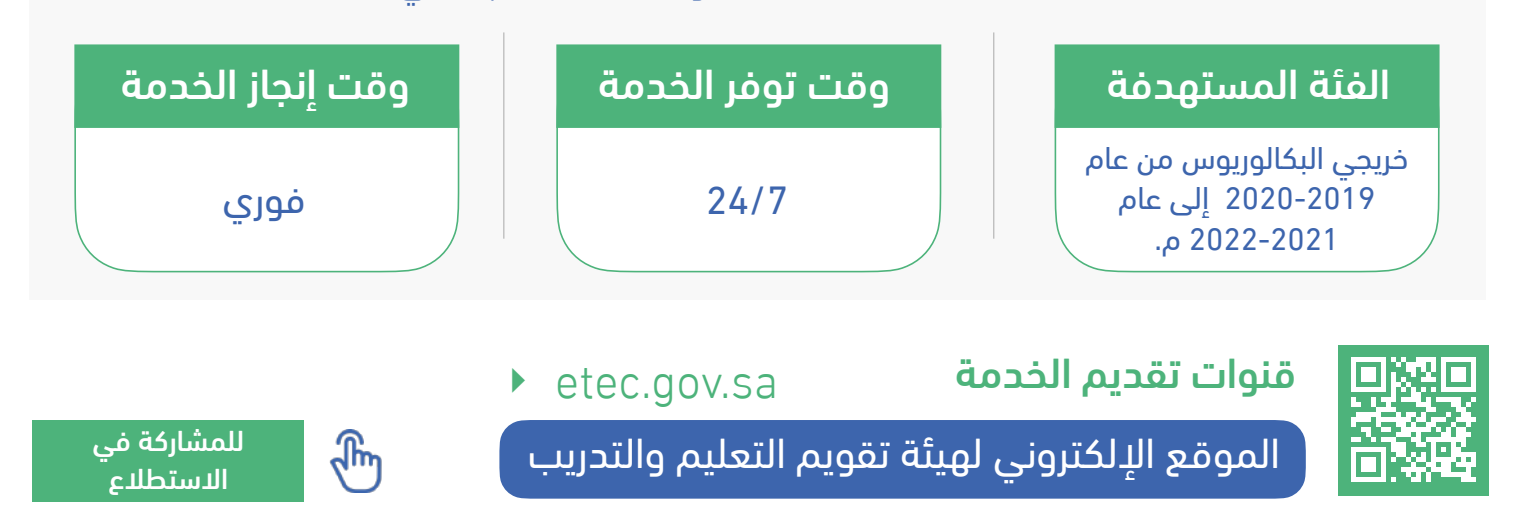

### <span id="page-5-0"></span>03 **استطلاع رأي.. أعضاء هيئة التدريس ومن في حكمهم**

هيئة تقويم التعليم والتدريب

برنامج تنميــــــة القدرات البشرية

#### وصف الخدمة

vision a Lig

خـدمـة إلـكترونـية تـتيح لأعـضاء هـيئة الـتدريـس ومــن فــي حــكمهم الــمشاركــة فــي اســتطلاع الرأي لجودة التعليم العالي.

#### خطوات تنفيذ الخدمة

- الــدخــول عــلى مــوقــع هــيئة تــقويــم الــتعليم  $\langle \hat{\textbf{l}} \rangle$ والتدريب ثم الضغط على (المراكز)
	- اختيار (مركز اعتماد) ثم (الخدمات).  $\langle 2 \rangle$
- اخــــتيار (اســــتطلاع الــــرأي لــــجودة الــــتعليم  $\langle {\bf \hat{i}}$ والتدريب) ثم الضغط على (رابط الخدمة).
- الضغط على استطلاع الرأي الوطني للتعليم  $\langle 4$ العالي.

#### متطلبات تقديم الخدمة

الانـــــضمام الـــــى احـــــدى مـــــؤســـــسات الـــــتعليم العالي.

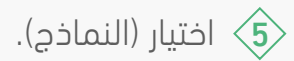

الضغط على أيقونة استعراض للاطلاع على  $\langle \hat{\bf{6}}$ نــــموذج (أعــــضاء هــــيئة الــــتدريــــس ومــــن فــــي حكمهم).

الــضغط عـلى رابـط الخــدمــة لـلمشاركــة فــي الاستطلاع.  $\left\langle \hat{\mathbf{r}}\right\rangle$ 

مـلاحـظة: سـيتم إرسـال رابـط الـمشاركـة عـلى الـبريـد الإلـكترونـي ورقـم الـجوال لـلعينة الـمرشـحة مـن قـبل مؤسسات التعليم العالي.

ETQS

ᡪ᠍ᢔᡙ

للمشاركة في

[الاستطلاع](https://survey.etec.sa/s/359300a5)

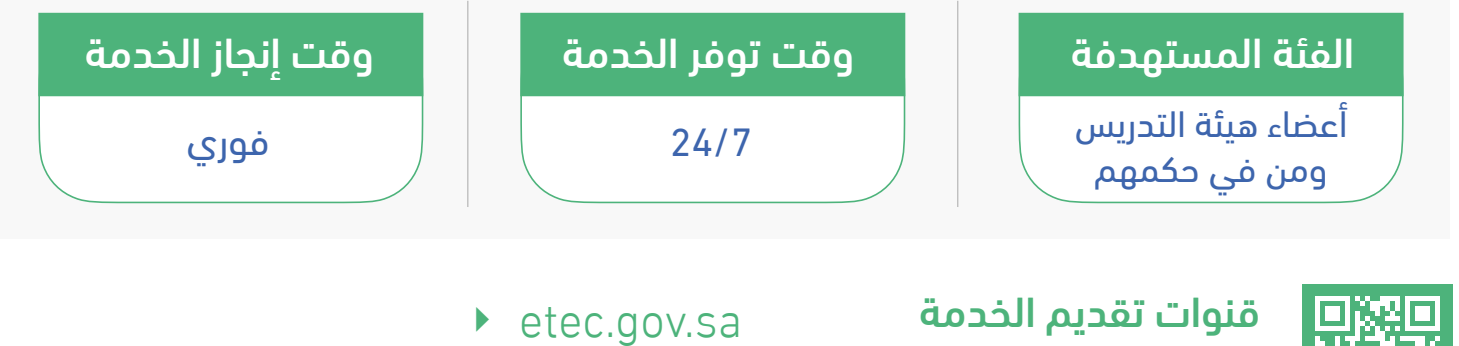

الموقع الإلكتروني لهيئة تقويم التعليم والتدريب

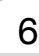

### 04 **استطلاع رأي.. جـهــــــات التوظيــــــف**

برنامج تنميــــــة القدرات البشرية

#### وصف الخدمة

vision a Lig

خــدمــة إلــكترونــية تــتيح لــجهات الــتوظـيف الـــــمشاركـــــة فـــــي اســـــتطلاع الـــــرأي لـــــجودة التعليم العالي.

#### خطوات تنفيذ الخدمة

- الــدخــول عــلى مــوقــع هــيئة تــقويــم الــتعليم  $\langle \hat{\textbf{l}} \rangle$ والتدريب ثم الضغط على (المراكز)
	- اختيار (مركز اعتماد) ثم (الخدمات).  $\langle 2 \rangle$
- اخــــتيار (اســــتطلاع الــــرأي لــــجودة الــــتعليم  $\langle {\bf \hat{i}}$ والتدريب) ثم الضغط على (رابط الخدمة).
- الـضغط عـلى اسـتطلاع الـرأي الـوطـني لـلتعليم 4 مـلاحـظة: سـيتم إرسـال رابـط الـمشاركـة عـلى الـبريـد العالي.

#### متطلبات تقديم الخدمة

لا توجد.

<span id="page-6-0"></span>هيئة تقويم التعليم والتدريب

اختيار (النماذج).  $\langle \overline{\mathbf{5}} \rangle$ 

- 
- الضغط على أيقونة استعراض للاطلاع على $\langle \delta$ نموذج (جهات التوظيف).
- الــضغط عـلى رابـط الخــدمـة لـلمشاركـة فـي  $\langle \hat{\pmb{7}} \rangle$ الاستطلاع.

الإلـكترونـي ورقـم الـجوال لـلعينة الـمرشـحة مـن قـبل مؤسسات التعليم العالي.

ETQS

ᡪ᠍ᢔᡙ

للمشاركة في

[الاستطلاع](https://survey.etec.sa/s/16cf76ca)

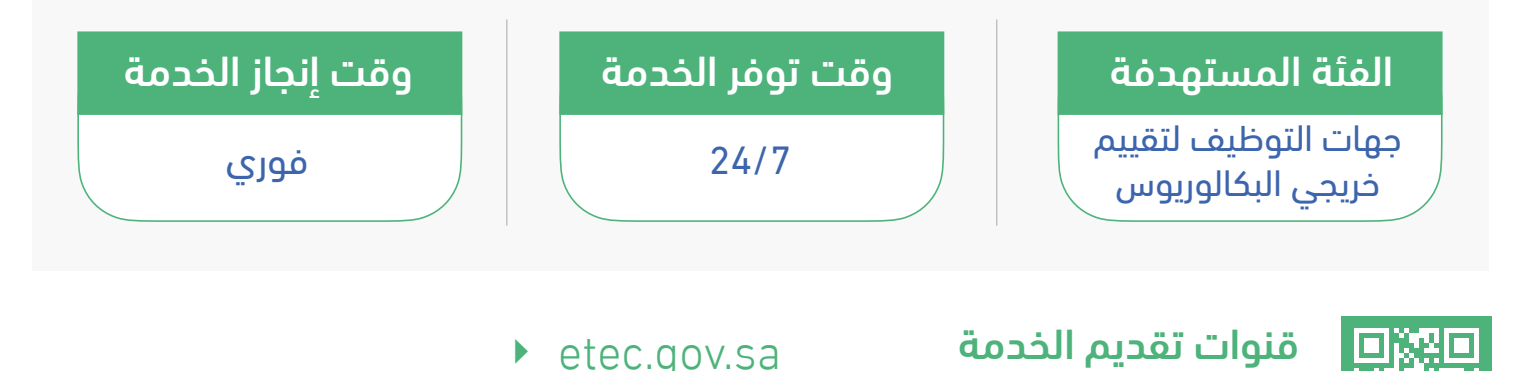

الموقع الإلكتروني لهيئة تقويم التعليم والتدريب

7

VISION Č<sub>u</sub>

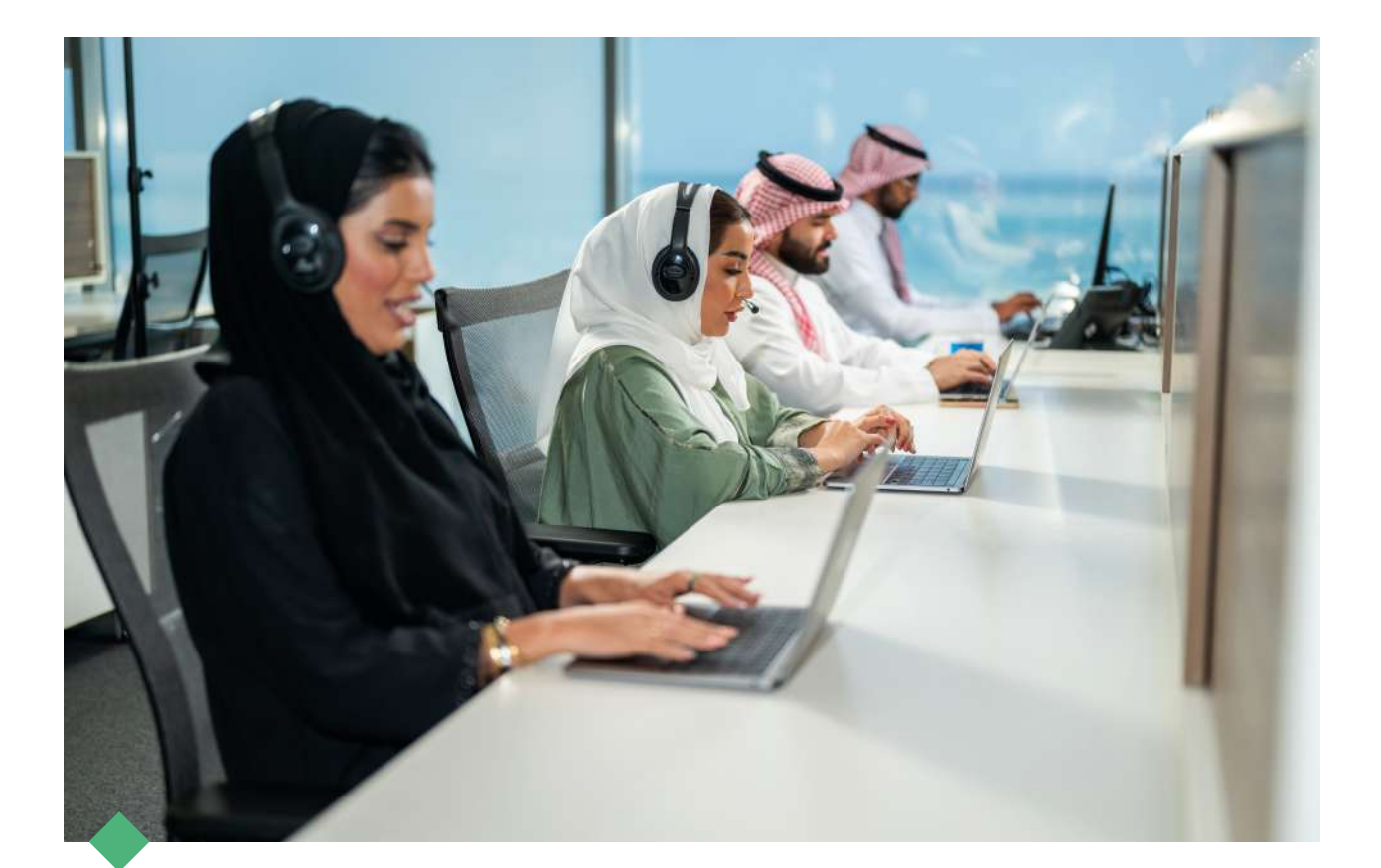

### **نسعد بخدمتكم..**

واستقبال استفساراتكم عبر قنواتنا الرسمية للعناية بالمستفيدين

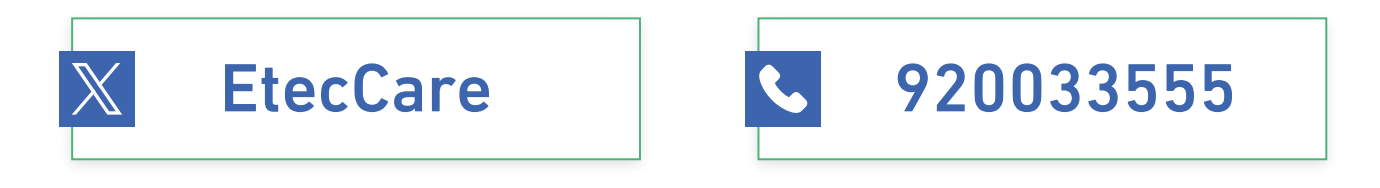

ETEC.Surveys@etec.gov.sa

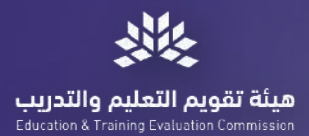

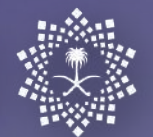

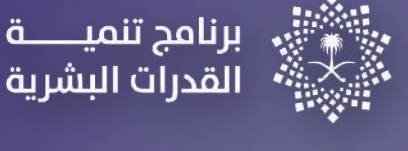

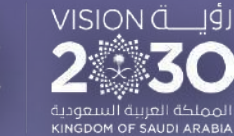

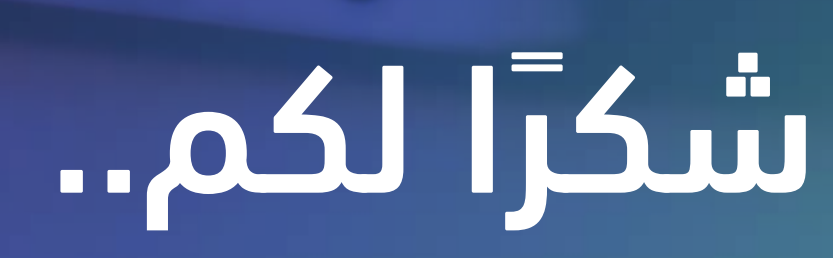